# **SUGGESTED IPAD SETTINGS**

For a video of these settings, click here:<https://youtu.be/LzR4hXZ8oh0>

#### Sign out of iCloud, or disable apps from accessing.

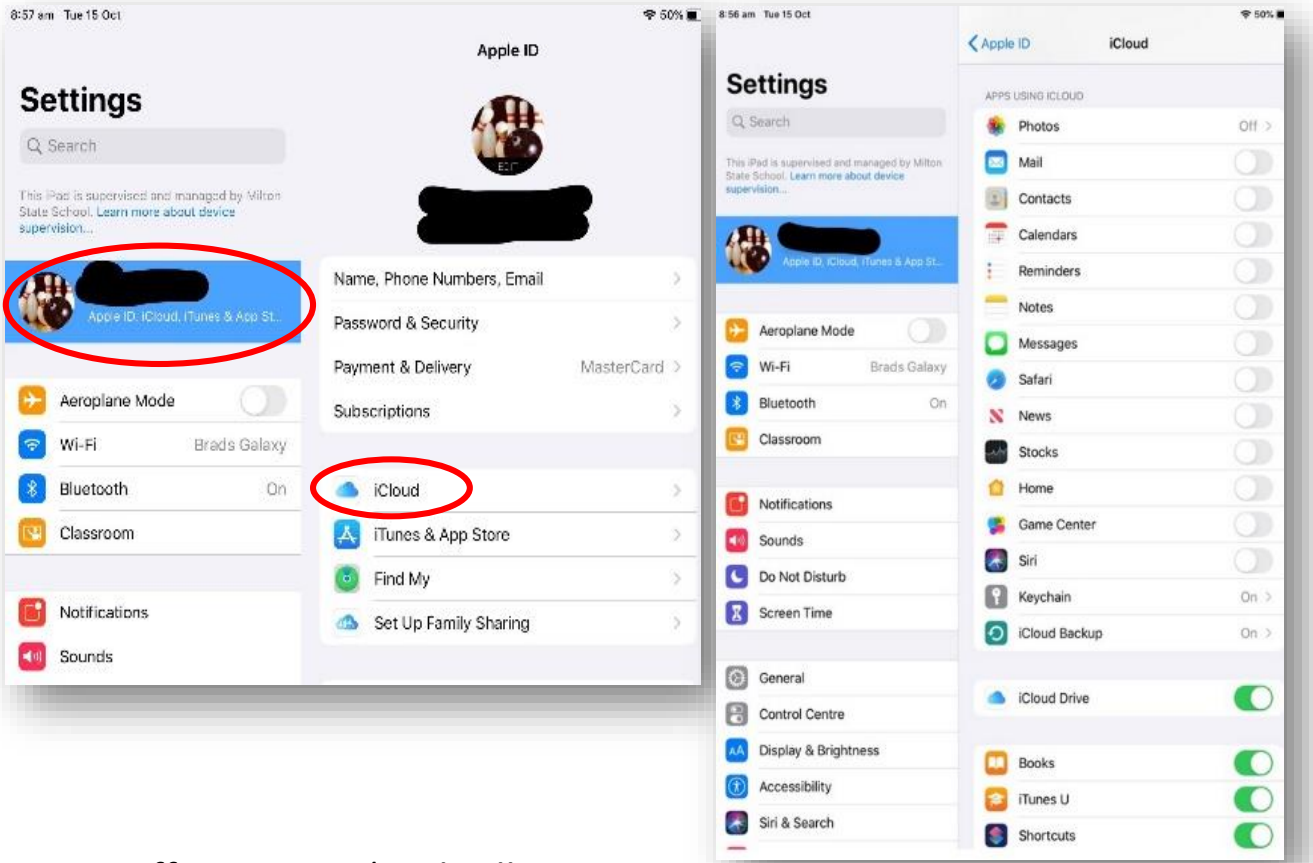

#### Turn off Messages (or disallow in Allowed apps in Content Restrictions)

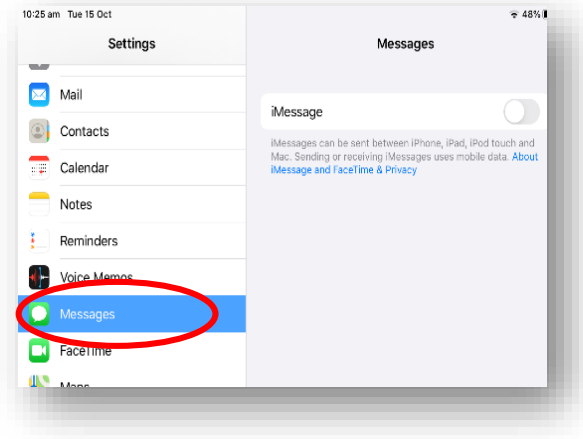

#### Delete email account

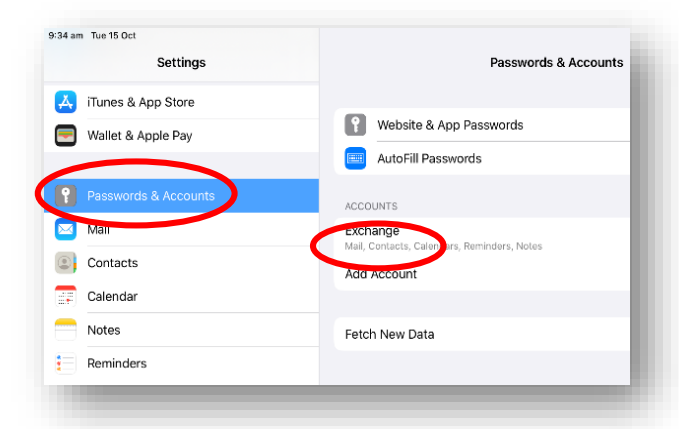

In Settings  $\circledcirc$ , go into GENERAL, CAMERA, NOTIFICATIONS, PRIVACY

and SCREENTIME.

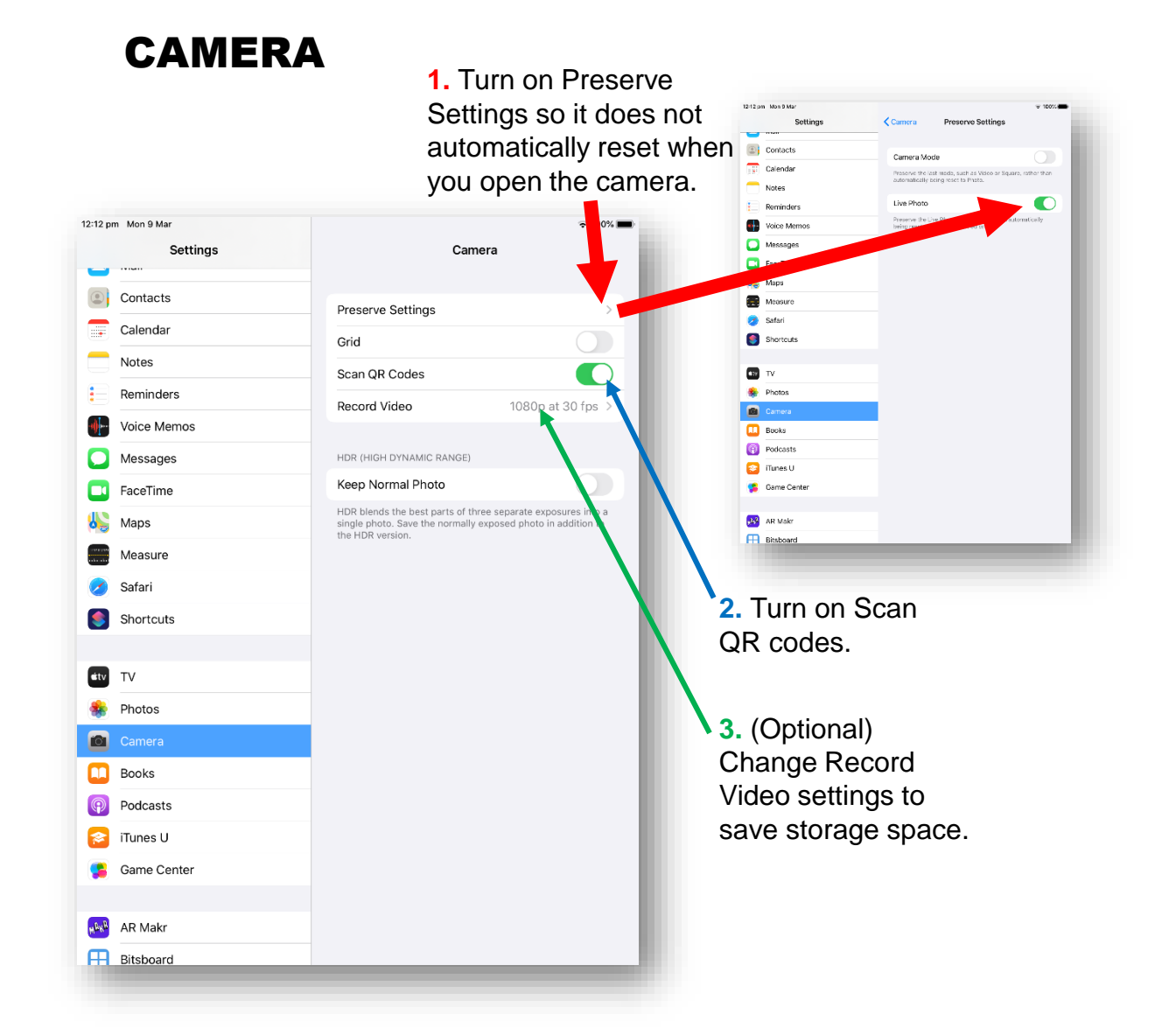

4. In the CAMERA APP, turn off Live Photo.

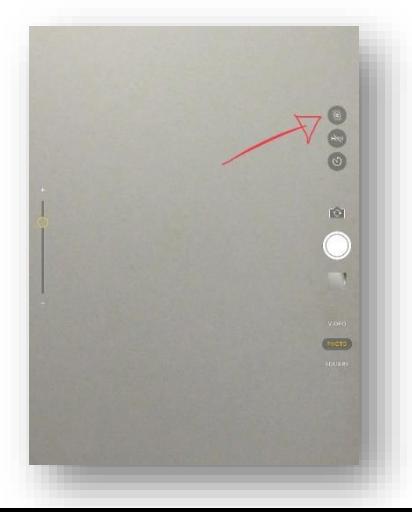

### SCREEN TIME

**1.** Content & Privacy Restrictions – Content Restrictions Select ratings and Content appropriate for your child

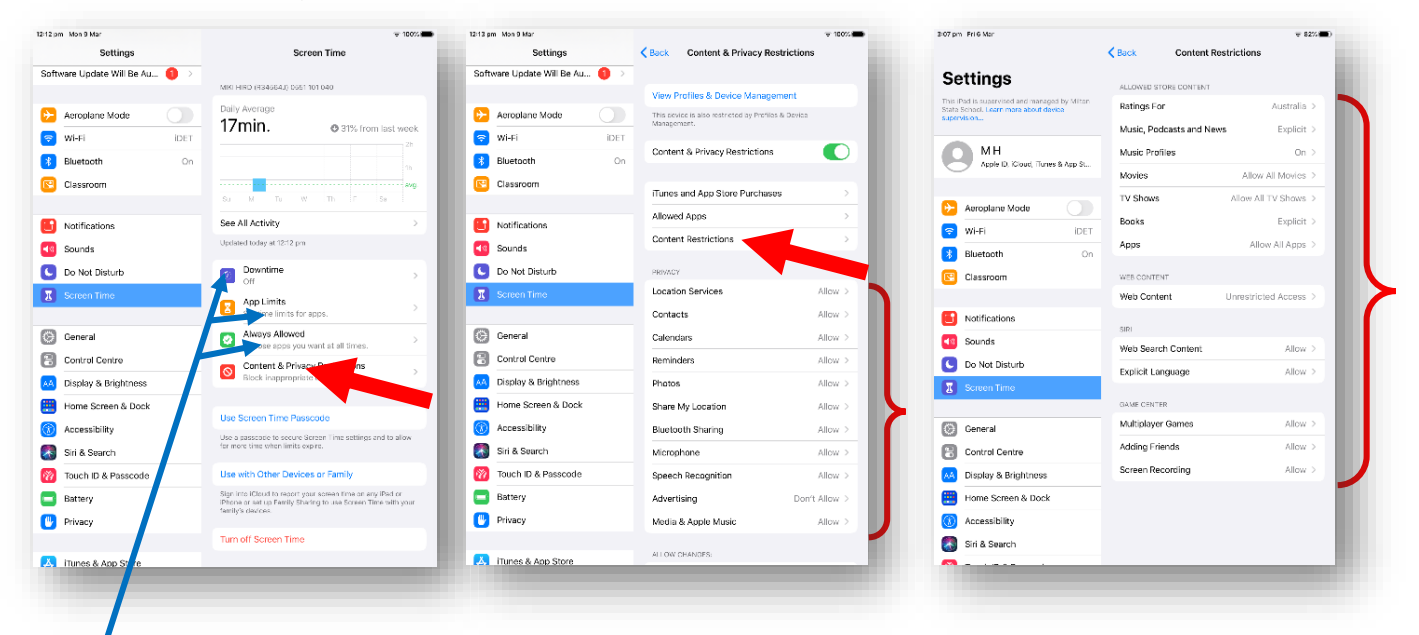

**2.** (Optional) Set Downtime, App Limits and which apps are always allowed (please be mindful of school requirements and do not restrict apps during school times).

# NOTIFICATIONS

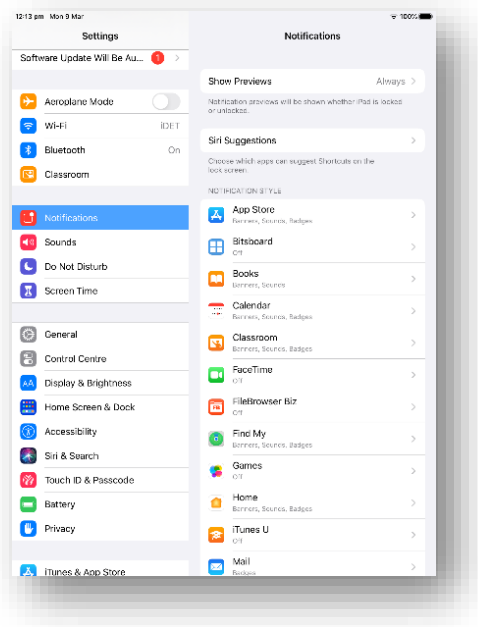

Turn off notifications, or turn off or make silent for individual apps.

# PRIVACY

1. Turn off Locations, or change to "Never" for select apps. (Please turn off for *Camera*)

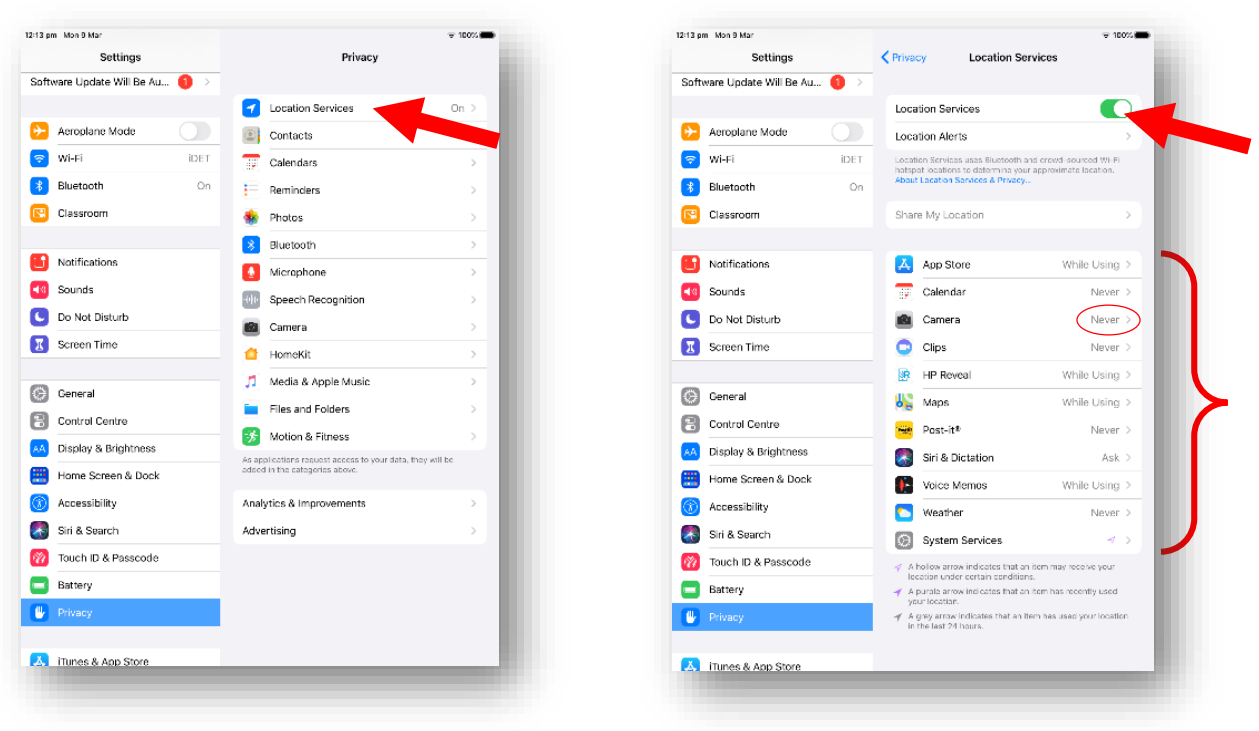

#### GENERAL

1. Keyboard- enable Dictation

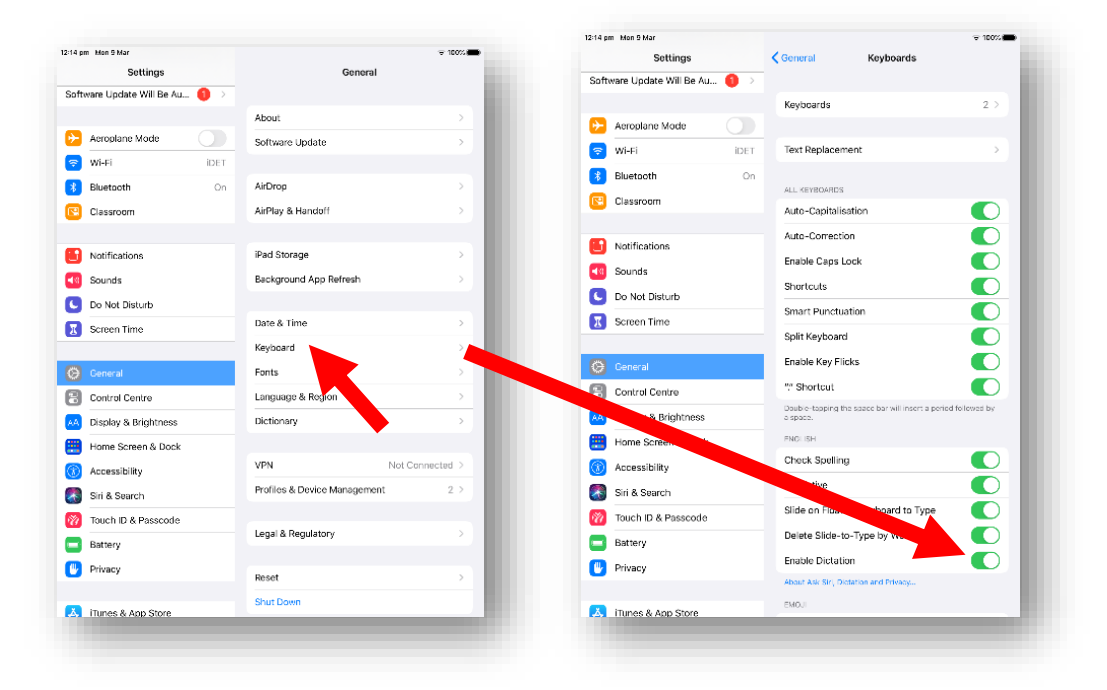

# OTHER RECOMMENDATIONS

- Label the device clearly with their name you could put a photo of them or a photo of their name as the lock screen
- Update apps and iOS regularly to ensure they work effectively
- Avoid downloading too many games, especially graphic-heavy ones
- Avoid personal/private photos on devices
- Turn off icloud or disable apps from using icloud
- Delete email account from ipad
- Turn off Messages
- Put "home games" together in a folder
- Have the charger where your child puts their schoolbag, so they don't even have to remove it to charge it
- Get into the routine of charging it every night
- Practise a few skills before coming to school:
	- double-clicking the home button and closing all apps at the end of the day
	- how to adjust the volume
	- how to take photos
	- how to plug in the charger safely
	- how to pug in the headphones carefully
	- how to open the camera cover (if case has one)